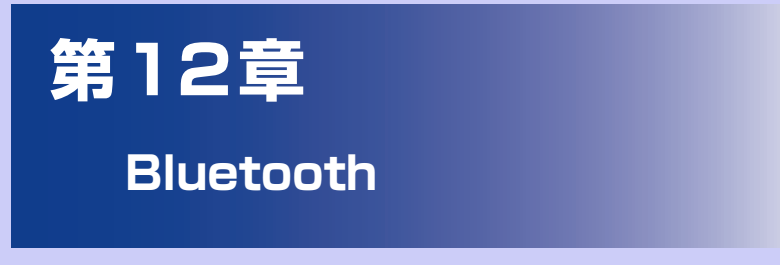

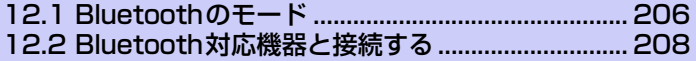

# **12.1 Bluetoothのモード**

Bluetoothとは近距離における無線通信技術です。Bluetooth 対応機器同士であ れば、約10m以内で無線通信を行うことができます。

本機で対応しているプロファイルについては、(P.35)をご覧ください。 本機の Bluetooth には3つのモードがあります。

- ●**オン**: 本機は他のBluetooth対応機器を検出することができますが、相手側の 機器から検出することはできません。
- **●オフ**: このモードでは、Bluetoothを使ってデータを送受信することはできま せん。電池を節約したい場合や、航空機内、病院内などワイヤレス通信機器の 使用が禁じられている場所ではBluetoothをオフにしてください。
- ●**検出可能**: Bluetoothがオンになっており、他のBluetooth対応機器が本機を 検出できます。

#### **注意**

**・** お買い上げ時にはBluetoothはオフになっています。Bluetoothをオンにした状 態で本機の電源を切ると、Bluetoothもオフになります。本機の電源を入れると、 Bluetoothは自動的にオンになります。

# **Bluetoothをオンにする**

- **1.** メニューボタンを押し、**[設定]** > **[無線とネットワーク]**をタップしま す。
	- **2. [Bluetooth]**にチェックを入れます。 オンになると、ステータスバーにBluetoothアイコン が表示されます。

## **本機を検出可能にする**

- **1.** メニューボタンを押し、**[設定]** > **[無線とネットワーク]**をタップしま す。
- **2. [Bluetooth設定]**をタップし、**[検出可能]**にチェックを入れます。 チェックを入れてから120秒間は他の機器から検出可能になります。

## **端末の名前を変更する**

端末の名前によって、Bluetoothネットワークで端末が識別されます。

- **1.** Bluetoothをオンにしていることを確認します。
- **2.** メニューボタンを押し、**[設定]** > **[無線とネットワーク]**をタップしま す。
- **3. [Bluetooth設定]** > **[デバイス名]**をタップします。
- **4.** デバイス名を入力し、**[OK]**をタップします。

# **12.2 Bluetooth対応機器と接続する**

本機とBluetooth対応機器の間でペアリングを行うことにより、本機をパソコン やハンズフリー機器などに接続して、データ通信やハンズフリー機能などを使用 できます。ペアリングとは、本機と他のBluetooth対応機器との間で安全なデー タ通信を行うための接続関係です。

●ペアリングするためには、同じパスコードを双方のBluetooth対応機器で入力 する必要があります。

#### **注意**

**・** すべてのBluetooth機器との完全な接続、動作を保証するものではありません。

# **パソコンとのペアリング**

### **パソコン側の設定 例:Windows 7の場合**

- **1.** 使用するパソコン上で、**[スタート]**アイコン > **[コントロールパネル]** > **[ハードウェアとサウンド]**の順に開きます。
- **2.** 「デバイスとプリンター」の**[Bluetoothデバイスの追加]**をクリックし ます。
	- **3.** 画面の指示に従って、設定を行います。

#### **本機側の設定**

- **1.** パソコンからペアリングのリクエストを受けたときに、**[はい]**をタップ します。
- **2.** パソコンの画面に表示されているパスコードを本機に入力し、**[次へ]**を タップします。
- **3.** 接続を完了したら、**[完了]**をタップします。
- **4.** パソコンから提供されるサービスの中から、利用するサービスにチェッ クを入れます。

# **ハンズフリー機器とのペアリング**

あらかじめハンズフリーヘッドセットや車内ハンズフリーキットの電源を入れ、 ペアリングするモードに切り替えておきます。詳細は、ハンズフリーヘッドセッ トの取扱説明書をご覧ください。

- **1.** メニューボタンを押し、**[設定]** > **[無線とネットワーク]**をタップしま す。
- **2. [Bluetooth設定]**をタップし、**[Bluetooth]**にチェックを入れます。 デバイスの検索が行われ、検出されたデバイスがBluetooth端末セクションに表 示されます。 リストにデバイスが見つからない場合、**[デバイス検索]**をタップして再度スキャ ンします。
- **3.** 接続するデバイスを選択します。

**4.** 固有のパスコードを入力し、**[OK]**をタップします。 固有のパスコードについてはハンズフリーヘッドセットの取扱説明書をご覧くだ さい。 Bluetooth接続アイコン ※ が表示され、ハンズフリーヘッドセットや車内ハンズ フリーキットを使用して電話をかけたり受けたりできます。

### **ハンズフリーヘッドセット/車内ハンズフリーキットと切断する**

- **1.** メニューボタンを押し、**[設定]** > **[無線とネットワーク]** > **[Bluetooth設定]**をタップします。
- **2.** 切断するデバイスを1秒以上タップし、**[接続を解除]**をタップします。 ハンズフリーヘッドセットまたは車内ハンズフリーキットとのすべてのペアリン グ情報を消去する場合は、**[切断してペアを解除]**をタップします。切断したデバ イスに接続する場合は、パスコードを再度入力する必要があります。

**ヒント**

**・** ハンズフリーヘッドセットがA2DP規格に対応していると、ステレオ音声で聞く ことができます。

**12**

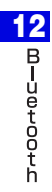